# *Android Application Development For GMIM Kristus Manado Congregation*

Pengembangan Aplikasi Android Untuk Jemaat GMIM Kristus Manado

Bella Nikita Kalalo, Sherwin R.U.A. Sompie, Sary D.E. Paturusi

Dept. of Electrical Engineering, Sam Ratulangi University Manado, Kampus Bahu St., 95115, Indonesia e-mail: 17021106003@student.unsrat.ac.id, aldo@unsrat.ac.id, sarypaturusi@unsrat.ac.id Received: 26 May 2021; revised: 1 July 2021; accepted: 5 July 2021

*Abstract* **—** *Obtaining information in the spiritual aspect in a time when technology continues to develop, the information provided and managed also follows developments that are no longer manual because it has limitations in obtaining fast, precise and accurate information. Because of that, an application for smartphones that uses the* **Android** *operating system was created to help users, in this case, the GMIM Kristus Manado Congregation to obtain information and access church services such as video sermons, worship registration, congregation news, and devotions in one application. In making this application the Waterfall method is used with the stages of requirements (analysis), design, implementation, testing, and maintenance. Application development uses* **Android** *Studio with the Java programming language and Firebase as the application database. In this research, the results obtained an Android-based application that is easy to use and helps the congregation's worship process.*

*Keywords* **— Android***;* **Android** *Studio; Firebase; GMIM; Information.*

**Abstrak — Memperoleh informasi dalam aspek kerohanian di masa dimana teknologi terus berkembang, informasi yang disediakan dan di kelola juga mengikuti perkembangan yang tidak lagi dengan cara manual karena memiliki keterbatasan dalam mendapatkan informasi yang cepat, tepat dan akurat. Karena itu maka dibuatlah Aplikasi untuk** *smartphone* **(ponsel pintar) yang menggunakan sistem operasi Android untuk membantu pengguna dalam hal ini adalah Jemaat GMIM Kristus Manado untuk memperoleh informasi serta mengakses layanan gereja seperti video khotbah, registrasi ibadah, warta jemaat, dan renungan dalam satu aplikasi. Dalam pembuatan aplikasi ini digunakan metode** *Waterfall* **dengan tahapan analisa kebutuhan, desain, implementasi, pengujian dan pemeliharaan. Pembuatan aplikasi menggunakan Android Studio dengan bahasa pemrograman** *java* **dan** *Firebase* **sebagai basis data aplikasi. Dalam penelitian ini, didapatkan hasil berupa aplikasi berbasis Android yang mudah digunakan serta membantu proses peribadatan jemaat.**

**Kata kunci — Android; Android Studio; Firebase; GMIM; Informasi.** 

#### **I.** PENDAHULUAN

Informasi adalah data atau fakta yang diproses dan dikelola sedemikian rupa agar menjadi bentuk yang memiliki arti serta mudah dimengerti bagi penerima dan bermanfaat bagi pengambilan keputusan saat ini atau mendatang. Kesadaran akan pentingnya informasi dan komunikasi

mendorong orang mengembangkan teknologi komputer guna mengatasi kebutuhan informasi, sekaligus memicu penemuan dalam berbagai disiplin ilmu karena kita bisa mengolah data lebih cepat. Pengembangan informasi tersebut tersedia dalam bentuk aplikasi dari berbagai platform, seperti Android. Informasi berkembang diseluruh aspek kehidupan manusia termasuk dalam aspek kerohanian dalam gereja.

Gereja Masehi Injili di Minahasa adalah salah satu organisasi gereja di Minahasa yang disingkat dengan GMIM. GMIM juga merupakan salah satu gereja terbesar di Indonesia yang beraliran Calvinisme. Dalam peribadatan GMIM sendiri mempunyai berbagai atribut dan tata cara peribadatan nya sendiri. Dalam kondisi pandemi saat ini berbagai cara telah dilakukan oleh para pimpinan-pimpinan gereja untuk tetap dapat melanjutkan aktifitas peribadatan.

Dalam hal ini GMIM Kristus Manado juga memiliki tanggung jawab untuk memenuhi semua keperluan informasi dalam gereja. Namun, sistem informasi yang diterapkan dalam gereja masih manual berupa pengumuman menggunakan selebaran kertas atau pengumuman saat ibadah berlangsung. Untuk sekarang dengan keadaan di tengah pandemi seperti ini semua yang kita lakukan lebih melibatkan teknologi seperti ibadah yang biasanya di lakukan secara langsung ke gereja kini dialihkan dengan ibadah di rumah saja secara *online* dengan memanfaatkan situs Youtube atau bagi jemaat yang ingin mengikuti ibadah secara langsung di gereja agar dapat lebih terkontrol dan sesuai protokol kesehatan, jemaat harus mengisi formulir registrasi terlebih dahulu di situs Loket.com. Ada juga beberapa informasi ada yang dibagikan melalui sosial media gereja. Namun karena banyaknya situs yang akan di gunakan jemaat untuk proses peribadatan serta memperoleh informasi membuat jemaat kesulitan mengakses dengan berbagai aplikasi dan memiliki keterbatasan untuk mendapatkan informasi yang cepat, tepat dan akurat atau informasi dapat terabaikan oleh jemaat. Adapun penggunaan website yang masih kurang nyaman digunakan oleh jemaat yang menyebabkan kurangnya akses penggunaan oleh jemaat.

Maka itu berdasarkan latar belakang di atas untuk meminimalisir keterbatasan yang ada, penulis merancang sebuah aplikasi sebagai sumber informasi yang cepat, tepat dan akurat serta dapat juga menjadi portal yang bisa menyatukan situs-situs yang digunakan dalam proses kegiatan peribadatan berbasis Android. Sehingga untuk jemaat yang mau beribadah atau mengetahui informasi terbaru dari GMIM

Kristus Manado jemaat hanya tinggal mengakses dari satu aplikasi saja yang akan di buat.

# *A. Penelitian Terkait*

Pada penelitian yang di lakukan Rumate Dennis Axel tahun 2017, dengan judul "Rancang Bangun Aplikasi Berbasis Android Untuk Informasi Kegiatan dan Pelayanan Gereja" membahas tentang merancang aplikasi Android sebagai sumber informasi kegiatan untuk meminimalisir keterlambatan menerima informasi bagi GBI Menorah Manado menggunakan *App Inventor* dan metode *waterfall*[1].

Penelitian yang dilakukan Evert S. Tangkudung tahun 2018, dengan judul "Aplikasi Tata Cara Ibadah Berbasis Android" pada penelitian ini dirancang Aplikasi Android yang memilki fitur tata cara ibadah, jadwal ibadah, dan lirik lagu yang di bangun menggunakan Android Studio dan basis data MySQL untuk data-data di aplikasi[2].

Penelitian yang dilakukan Josua Tafonao tahun 2017, dengan judul "*User interface* Aplikasi Warta Digital Berbasis Android Untuk Gereja Kemenangan Iman Indonesia Cabang Bandung". Pada penelitian ini merancang Media pengumuman digital karena sebelumnya penyampaian informasi hanya dibacakan saat ibadah dan tidak efektif[3].

# *B. Gereja Masehi Injili di Minahasa (GMIM)*

GMIM merupakan salah satu gereja terbesar di Indonesia yang beraliran Calvinisme. GMIM didirikan di Minahasa, Sulawesi Utara pada tahun 1934 setelah dipisahkan dari Gereja induknya, "Indische Kerk" (yang sekarang menjadi Gereja Protestan di Indonesia/GPI) dan pada tanggal 30 September 1934 GMIM dinyatakan sebagai Gereja mandiri. Tanggal ini diperingati sebagai hari jadi GMIM[4].

Tanggal 12 Juni 1831 diperingati oleh GMIM sebagai hari pekabaran injil dan pendidikan Kristen di Tanah Minahasa, karena pada tanggal itu dua misionaris Jerman Johann Friedrich Riedel dan Johann Gottlieb Schwarz yang di didik di Belanda tiba di Minahasa untuk memberitakan injil. Pada tahun 2005 GMIM mempunyai sekitar 900 pendeta, 65% di antaranya adalah perempuan, yang melayani 818 gereja lokal, yang dibagi ke dalam 101 wilayah. Kepemimpinan GMIM dijalankan oleh Badan Pekerja Sinode yang dipimpin oleh seorang ketua.

# *C. Android*

Android merupakan sistem operasi berbasis Linux untuk telepon pintar. Android memberikan *platform* terbuka buat para pengembang untuk mereka menciptakan aplikasi sendiri untuk digunakan oleh bermacam telepon genggam. Awalnya, Google Inc. membeli Android Inc., pendatang baru yang membuat peranti lunak untuk ponsel. Kemudian untuk mengembangkan Android, dibentuk lah *Open Handset Alliance*[4]. Antarmuka Android biasanya berupa manipulasi langsung dengan gerakan sentuh yang sama dengan tindakan nyata, misalnya menggeser, mengetuk, dan mencubit pada objek di layar, serta papan ketik di layar untuk mengetik teks[5].

Kode sumber Android dikenal sebagai Android *Opensource Project (AOSP)* yang terlisensi dibawah Apache License. Dengan ini Android dapat terpasang pada perangkat selain telepon genggam pintar misalnya TV, kamera digital, konsol permainan, dan sebagainya yang antarmukanya disesuaikan dengan perangkat[6].

Perangkat Android memiliki banyak fitur perangkat keras dan perangkat lunak yang dapat *developer* gunakan dalam membangun dan mengembangkan aplikasi. Diantaranya adalah:

- 1). *Touchscreen* yang memungkinkan pengguna berinteraksi menggunakan jari.
- 2). GPS yang memungkinkan pengguna untuk mengakses lokasi.
- 3). Accelerometer perangkat yang digunakan untuk mengukur percepatan, memberitahukan apabila perangkat bergerak, terguncang, atau posisinya berbalik arah.
- 4). Internet memungkinkan untuk memperoleh dan membagikan informasi secara *real time*.
- 5). Audio dan video memungkinkan developer menyertakan media dalam aplikasi dengan mudah.
- 6). Kontak memungkinkan untuk mengakses kontak yang ada di perangkat.
- 7). Keamanan memungkinkan untuk memberi izin akses pada aplikasi.
- 8). Google APIs memungkinkan untuk mengintegrasikan aplikasi[5].

# *D. Android Studio*

Android Studio awal diluncurkan pada Mei 2013 dengan versi 0.1 kemudian versi beta 0.8 yang di liris bulan Juni 2014[5]. Android Studio merupakan *Integrated Development Environment* (IDE) untuk mengembangkan aplikasi Android, berdasarkan *IntelliJ* IDEA. Selain sebagai kode editor *IntelliJ* dan alat pengembang, Android Studio menawarkan fitur yang banyak untuk meningkatkan produktivitas saat membuat aplikasi Android[7].

# *E. Java*

Java adalah Bahasa pemrograman yang mirip dengan C/C+ dan umum di gunakan. Dapat berjalan di berbagai platform perangkat keras dan perangkat lunak merupakan salah satu keunggulan dari bahasa pemrograman java sehingga membuat *project* dapat dimana saja, di *platform system* operasi apapun dan dikembangkannya computer yang ada saat ini. Java juga adalah Bahasa pemrograman yang cukup ampuh untuk menyusun aplikasi yang canggih karena dalam perancangan dan implikasinya. Java adalah Bahasa pemrograman berorientasi objek yang lebih mudah di bandingkan dengan bahasa pemrograman berorientasi objek yang lain. Java juga memiliki bermacam-macam fasilitas yang bagus, seperti ekstensibilitas, keamanan, serta *multithreading* atau pelaksanaan beberapa program sekaligus[2].

# *F. Firebase*

Firebase didirikan oleh Andrew Lee dan James Tamplin pada tahun 2011 dan di buat sebagai layanan pengembang

Jurnal Teknik Informatika vol. 16 no. 3 July – September 2021, pp. 235-242 p-ISSN : 2301-8364, e-ISSN : 2685-6131 , available at : https://ejournal.unsrat.ac.id/index.php/informatika

aplikasi kemudian pada bulan oktober 2014 perusahaan tersebut dibeli oleh Google. Produk pertama Firebase adalah Real-Time Database, sebuah API yang mengsinkronisasikan informasi aplikasi antara iOS, Android, maupun *Website*, dan mengirimkannya ke *cloud* Firebase dalam struktur JSON (Java Script Object Notation)[6].

Berbagai fitur terus dikembangkan, diantaranya adalah:

- 1) *Firebase Analytics*  Firebase *Analytics* memberikan informasi mengenai penggunaan aplikasi dan interaksi pengguna.
- 2) *Firebase Cloud Messaging*  Firebase *Cloud Messaging* dapat mengirim pesan notifikasi untuk pengguna.
- 3) *Firebase Authentication*  Firebase *Authentication* menawarkan layanan mengautentikasi pengguna ke aplikasi misalnya autentikasi menggunakan *email* dan sandi, nomor telepon, Google, Facebook, dan Twitter, dan sebagainya.
- 4) *Firebase Remote Config*  Firebase *Remote Config* merupakan layanan *cloud* yang digunakan untuk mengubah tampilan dari aplikasi tanpa mengharuskan untuk *update* aplikasi.
- 5) *Firebase Real Time Database*  Basis data dalam *host* pada *cloud* dimana data disimpan sebagai JSON dan disinkronkan secara *realtime* ke setiap aplikasi terkait.
- 6) *Firebase Crashlytics*

Firebase *Crashlytics* merupakan solusi pelaporan *error* ringan yang secara *realtime* untuk membantu melacak, memprioritaskan, dan memperbaiki kerusakan yang memberikan penurunan kualitas aplikasi[8].

*G. YouTube API* 

YouTube API adalah layanan yang disediakan oleh YouTube untuk pengembangan yang bersifat publik dimana YouTube memberikan akses secara terprogram terhadap data dan layanan yang ada, sehingga aplikasi yang dibuat mirip aplikasi YouTube karena mempunyai fitur yang sama [9].

Dalam menggunakan YouTube API, pengembang harus memiliki API *Key*. YouTube API terdiri dari beberapa API yang memiliki fungsi yang berbeda-beda dan direpresentasikan sebagai objek JSON. Beberapa contoh fitur dari YouTube API yaitu *Playlist Item*, memungkinkan memperoleh data video yang ada dalam sebuah daftar putar. Fitur *Search*, memungkinkan untuk menampilkan hasil pencarian video yang cocok dengan parameter *query*[10].

## *H. Play Store*

Google Play Store adalah layanan konten digital milik google yang mencakup toko *online* untuk *item* seperti musik atau lagu, buku, aplikasi, permainan, dan pemutar media berbasis *cloud*. Layanan ini dapat diakses dengan web, aplikasi Android, ataupun Google TV. *Play Store* memudahkan pengguna ponsel pintar untuk mencari dan mengunduh aplikasi yang mereka dibutuhkan dengan mengkategorikan berbagai macam aplikasi baik gratis maupun berbayar[5].

## *I. Waterfall*

*Waterfall* model pertama kali diperkenalkan oleh Herbert Benington tahun 1956. *Waterfall* Model merupakan model siklus hidup klasik. *Output* dari setiap tahap merupakan *input* bagi tahap berikutnya. Model ini merupakan pengembangan dari *Software Development Life Cycle (SDLC)*. Model ini memiliki 5 tahapan dapat dilihat pada gambar 1 [11].

## 1). *Tahap Analisa Kebutuhan*

Merupakan cara pencarian dan pengumpulan data dengan observasi, dilakukan dengan melakukan pengamatan secara langsung terhadap permasalahan yang diambil. Serta wawancara untuk mempertimbangkan apa yang dibutuhkan dan memahami sistem yang akan dibuat.

# 2). *Tahap Desain*

Merupakan tahapan atau aktifitas yang difokuskan pada spesifikasi detail dari solusi berbasis komputer. Spesifikasi desain dengan yang rinci akan digunakan pada tahap implementasi.

3). *Tahap Implementasi* 

Agar dapat dimengerti oleh komputer, maka desain harus diubah bentuk ke dalam Bahasa pemrograman melalui proses *coding*.

4). *Tahap Pengujian* 

Fungsi-fungsi aplikasi yang sudah dibuat akan diuji coba, agar bebas dari *error* dan hasilnya sesuai dengan kebutuhan yang sudah didefinisikan sebelumnya.

5). *Tahap Pemeliharaan* 

Pemeliharaan dan pengembangan sistem bertujuan untuk menjaga kinerja dari aplikasi, karena aplikasi yang dibuat tidak selamanya hanya seperti itu[12].

## II. METODE PENELITIAN

## *A. Waktu dan Tempat Penelitian*

Waktu penelitian di mulai pada bulan Februari 2021. Penelitian ini mengambil lokasi di Program Studi Informatika, Jurusan Teknik Elektro, Fakultas Teknik, Universitas Sam Ratulangi, Manado.

Alat dan bahan yang digunakan pada penelitian ini meliputi perangkat keras *Laptop* HP 14 bw0xx RAM 12 GB dengan sistem operasi Windows 10, *Smartphone* Xiaomi Redmi Note 4 dengan sistem operasi Android versi Nougat. Dan perangkat lunak Android Studio untuk menuliskan kode sumber aplikasi, Adobe XD untuk mendesain tampilan aplikasi, Microsoft Word untuk pembuatan dokumen skripsi.

## *B. Metode Pengembangan Aplikasi*

Dalam pengembangan aplikasi ini menggunakan metode *waterfall.* Tahapan - tahapan pada metode ini yaitu analisa kebutuhan (*requirement*), desain (*design*), implementasi *(implementation)*, pengujian *(verification)*, dan pemeliharaan *(maintenance)*.

1) *Tahap Analisa Kebutuhan* 

Pada penelitian ini mengumpulkan data dilakukan dengan pengamatan (observasi) dan tanya jawab dengan pihak GMIM Kristus Manado tentang apa masalah dan fitur yang dibutuhkan di aplikasi.

Diperoleh hasil GMIM Kristus Manado membutuhkan fitur Kebaktian Umum menampilkan video *Live Streaming* untuk jemaat yang tidak dapat mengikuti ibadah secara langsung di gereja, fitur Renungan untuk memudahkan jemaat mengakses renungan secara *online* karena dari gereja sudah tidak menyediakan buku renungan, fitur Arsip Video memudahkan jemaat melihat video-video ibadah yang ada di *playlist* YouTube gereja, fitur Registrasi Ibadah untuk mendata jemaat yang akan mengikuti ibadah di gereja agar jumlah jemaat yang hadir dapat terkontrol, dan fitur Buletin Berkat memudahkan jemaat untuk mengakses artikel dari komisi literatur.

# 2) *Tahap Desain*

Berdasarkan hasil analisa kebutuhan diatas maka dibuat konsep desain aplikasi sebagai berikut:

*a. Use Case Diagram* 

*Use case diagram* untuk menggambarkan hubungan antara aktor dengan sistem aplikasi dapat dilihat pada gambar 2.

*b. Desain Antarmuka* 

Pada gambar 3 merupakan desain *splash screen* aplikasi, yaitu layar pembuka setiap kali menjalankan aplikasi. Pada gambar 4 merupakan desain layar *login* aplikasi yang menggunakan warna biru dan putih sesuai logo GMIM Kristus Manado. Pada gambar 5 merupakan desain layar *register user* yang dibuat

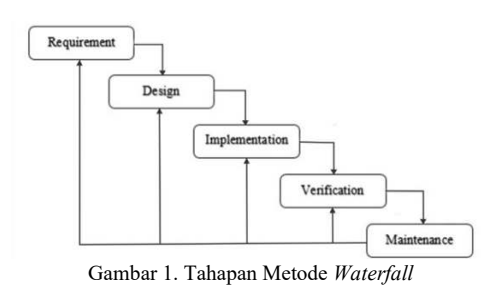

![](_page_3_Figure_9.jpeg)

serupa dengan layar *login* dan ditambahkan beberapa kolom untuk memasukkan nama, nomor telepon, dan rayon*.* Pada gambar 6 merupakan desain layar profil *user* yang menampilkan data profil pengguna dan tombol untuk keluar dan menghapus akun*.* Pada gambar 7 merupakan layar utama dari aplikasi, pada bagian atas ada logo gereja, kemudian slide foto tentang gereja / informasi penting, fitur – fitur atau menu yang disediakan aplikasi dan bagian bawah menu navigasi untuk ke menu utama, profil gereja, dan profil pengguna.

3) *Tahap Implementasi* 

Tahap ini merupakan implementasi dari tahap desain, desain akan diubah ke dalam bahasa pemrograman melalui proses *coding.* 

4) *Tahap Pengujian* 

Aplikasi yang telah dibuat akan di uji coba untuk mengetahui apakah masih terdapat *error* atau tidak. Setelahnya aplikasi akan di unggah ke *Play Store*.

5) *Tahap Pemeliharaan* 

Aplikasi yang telah selesai dibuat sudah melewati tahap pengujian dan tidak ditemukan masalah atau *error* selanjutnya akan dapat digunakan dan dimanfaatkan sebagaimana dengan fungsinya.

![](_page_3_Figure_18.jpeg)

Gambar 4. Desain Tampilan *Login* 

#### TABEL I HASIL PENGUJIAN APLIKASI

![](_page_4_Picture_561.jpeg)

![](_page_4_Picture_3.jpeg)

Gambar 5. Desain Tampilan *Register User* 

![](_page_4_Picture_5.jpeg)

Gambar 6. Desain Tampilan Profil *User* 

![](_page_4_Picture_7.jpeg)

Gambar 7. Desain Tampilan Menu Utama

# 240 Bella Nikita Kalalo - Pengembangan Aplikasi Android Untuk Jemaat GMIM Kristus Manado

![](_page_5_Picture_1.jpeg)

![](_page_5_Figure_2.jpeg)

![](_page_5_Picture_3.jpeg)

Gambar 9. Pengujian Tampilan Detail *Slider* 

![](_page_5_Picture_5.jpeg)

Gambar 10. Pengujian Menu Kebaktian Umum

![](_page_5_Picture_7.jpeg)

Gambar 11. Pengujian Menu Renungan

![](_page_5_Picture_9.jpeg)

Gambar 12. Pengujian Menu Warta Jemaat

![](_page_6_Picture_1.jpeg)

Gambar 13. Pengujian Detail *Playlist* Arsip Video

![](_page_6_Picture_3.jpeg)

Gambar 14. Pengujian Detail Menu Registrasi Ibadah

#### III. HASIL DAN PEMBAHASAN

#### *A. Implementasi Aplikasi*

Pembuatan aplikasi mulai dari pembuatan basis data di Firebase, pembuatan layar tampilan, dan program aplikasinya.

1) *Konfigurasi Firebase* 

Pada aplikasi ini akan menggunakan fitur Firebase *Authentication* sehingga pengguna bisa melakukan autentikasi menggunakan *email* dan *password*. Fitur Firebase *Storage* untuk menyimpan konten gambar informasi terkini dari gereja dan dokumen warta jemaat. Fitur Firebase *Realtime Database* sebagai basis data aplikasi. Fitur Firebase *Cloud Messaging* untuk memberikan pesan notifikasi kepada pengguna.

- 2) *Pembuatan Basis Data*  Basis data aplikasi ini menggunakan Firebase *Realtime Database* dapat dilihat pada gambar 8*.*
- 3) *Pembuatan Tampilan Aplikasi*

Untuk mengubah dari bentuk desain menjadi tampilan aplikasi akan dibuat file XML Layout di Android Studio yang di dalamnya berisi komponen-komponen yang akan digunakan pada aplikasi.

![](_page_6_Picture_13.jpeg)

Gambar 15. Pengujian Detail Menu Buletin Berkat

![](_page_6_Picture_15.jpeg)

Gambar 16. Aplikasi di *Play Store*

#### 4) *Pembuatan Logika Program Aplikasi*

Setiap file XML *layout* layar tampilan yang sudah dibuat dikontrol dengan menggunakan java sehingga dapat menjadi *layout* yang dinamis ataupun statis.

#### *B. Pengujian Aplikasi*

Setelah pembuatan aplikasi selesai langkah selanjutnya yaitu pengujian aplikasi yang sudah di buat apakah sudah berjalan sesuai rancangan awal atau belum. Hasil pengujian aplikasi dapat dilihat pada tabel 1.

Dokumentasi pengujian aplikasi yang di lakukan pada perangkat *smartphone* Xiaomi Redmi Note 4 dengan sistem operasi Android versi Nougat dapat dilihat pada gambar 9 – 16. Gambar 9 merupakan tampilan dari detail *slider* yang berisi informasi terbaru dari gereja. Gambar 10 merupakan tampilan dari menu kebaktian umum yang menampilkan video ibadah secara langsung. Gambar 11 merupakan tampilan menu renungan yang menampilkan renungan harian dari *website.*  Gambar 12 merupakan tampilan menu warta jemaat yang menampilkan tombol arsip warta jemaat dan file *pdf* warta jemaat terbaru*.* Gambar 13 merupakan tampilan detail *playlist*  arsip video yang di pilih, *playlist* tersebut di ambil dari YouTube GKM Manado dibuat dengan bantuan YouTube

API*.* Gambar 14 merupakan tampilan detail menu registrasi ibadah yang menampilkan halaman *web* pembelian tiket untuk ibadah *offline* dan tombol untuk melakukan *screenshot*. Gambar 15 merupakan tampilan detail menu buletin berkat yang menampilkan halaman *web* yang berisi artikel dari komisi literatur.

Setelah tahap pengujian aplikasi berhasil maka aplikasi di unggah ke *Play Store*. Aplikasi yang berhasil di unggah dapat dilihat pada gambar 16.

#### IV. KESIMPULAN DAN SARAN

#### *A. Kesimpulan*

Berdasarkan dari penelitian yang telah dilakukan dapat disimpulkan aplikasi untuk jemaat GMIM Kristus Manado berhasil dibuat dan dapat berjalan dengan baik pada *smartphone* dengan sistem operasi Android dengan menggunakan koneksi internet serta dapat digunakan dengan mudah oleh jemaat GMIM Kristus Manado.

#### *B. Saran*

Adapun saran yang dapat diperhatikan untuk pengembangan selanjutnya yaitu aplikasi dapat dikembangkan untuk *smartphone* dengan sistem operasi yang lain, mengembangkan tampilan aplikasi yang menarik dan lebih baik, serta dapat dikembangkan untuk sisi admin agar dapat memudahkan admin untuk *update* data.

#### V. KUTIPAN

- [1] R. D. Axel, X. Najoan, B. A. Sugiarso, J. T. Elektro-ft, and M. Manado, "Rancang Bangun Aplikasi Berbasis Android Untuk Informasi Kegiatan Dan Pelayanan Gereja," *J. Tek. Elektro dan Komput.*, vol. 6, no. 1, pp. 1–6, 2017.
- [2] E. S. Tangkudung, M. E. I. Najoan, and D. J. Mamahit, "Aplikasi Tata Cara Ibadah Berbasis Android," *J. Tek. Inform.*, vol. 13, no. 1, pp. 1–7, 2018, doi: 10.35793/jti.13.1.2018.20193.
- [3] R. Belasunda, A. Rahmansyah, F. I. Kreatif, U. Telkom, and A. Mobile, "User Interface Aplikasi 'Warta Digital' Berbasis Android Untuk Gereja Kemenangan Iman Indonesia Cabang Bandung User Interface of an Android – Based Application 'Digital News' for Gereja Kemenangan Iman Indonesia Cabang Bandung," *e-Proceeding Art Des.*, vol. 4, no. 1, pp. 46–52, 2017.
- [4] B. B. Sumolang, S. R. Sentinuwo, and X. B. N. Najoan, "Aplikasi Absensi Jemaat Berbasis Android," *J. Tek. Inform.*, vol. 13, no. 2, 2018, doi: 10.35793/jti.13.2.2018.22491.
- [5] Y. Yudhandto and A. Wijayanto, *Mudah Membuat dan Berbisnis Aplikasi Android dengan Android Studio*. Jakarta: PT. Elix Media Komputindo, 2017.
- [6] J. P. Kapantow, "Rancang bangun aplikasi bakudapa manado," vol. 9, no. 3, pp. 155–162, 2020.
- [7] H. N. Kai *et al.*, "Aplikasi Layanan Pengangkutan Sampah Berbasis Android," *J. Tek. Inform.*, vol. 13, no. 4, pp. 1–12, 2018, doi: 10.35793/jti.13.4.2018.28088.
- [8] J. W. Janis *et al.*, "Rancang Bangun Aplikasi Online Sistem Pemesanan Jasa Tukang Bangunan Berbasis Lokasi," vol. 15, no. 1, 2020.
- [9] E. Yosef, S. Sihombing, and B. T. Hanggara, "Pemanfaatan API Youtube dalam Pengembangan Aplikasi Portal Video Penangkaran Kenari untuk Peternak Kenari Berbasis Android," vol. 4, no. 7, pp. 2067–2074, 2020.
- [10] Developers, "API Reference." https://developers.google.com/youtube/v3/docs (accessed May 14, 2021).
- [11] M. R. Adani, "Tahapan Pengembangan Perangkat Lunak dengan Metode Waterfall," *29 Desember 2020*. https://www.sekawanmedia.co.id/metode-waterfall/#:~:text=Metode

waterfall adalah model pengembangan,secara berurutan dan sangat sistematis.&text=Setidaknya%2C terdapat 5 fase dalam,pengujian%2C serta operasi dan pemeliharaan.

[12] A. Muti, U. Katolik, W. Mandira, and J. J. A. Yani, "Aplikasi Info Paroki Berbasis Android ( Paroki Santa Maria Immaculata Katedral Atambua )," *J. Tek. Inform. Unika St. Thomas*, vol. 05, no. 1, pp. 92–99, 2020.

#### TENTANG PENULIS

![](_page_7_Picture_24.jpeg)

Penulis bernama lengkap Bella Nikita Kalalo, lahir di kota Bitung pada tanggal 22 Novemeber 1999. Penulis mulai menempuh pendidikan di TK GMIM Getsemani Madidir pada tahun 2004 - 2005, kemudian melanjutkan pendidikan Sekolah Dasar di SD Katolik Stella Maris Girian pada tahun 2005 - 2011, kemudian melanjutkan pendidikan

Sekolah Menegah Pertama di SMP Negeri 1 Bitung pada tahun 2011 dan lulus tahun 2014, stelah lulus SMP penulis melanjutkan pendidikan di SMA Negeri 1 Bitung pada tahun 2014 - 2017. Tahun 2017 penulis melanjutkan pendidikan S1 di Fakultas Teknik, Jurusan Teknik Elektro Program Studi Teknik Informatika, Universitas Sam Ratulangi Sulawesi Utara. Selama kuliah penulis tergabung dalam unit kegiatan mahasiswa Edukasi dan Robotika Unsrat.